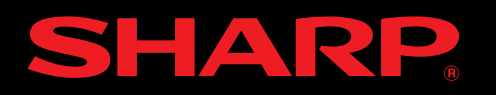

### DIGITALES FARB-MULTIFUNKTIONSSYSTEMMX-4140N/MX-4141N/MX-5140N/MX-5141N

# KURZANLEITUNG

 $\bullet$  $\sigma$ 

L<del>V)</del>

۵Ó

Bewahren Sie diese Anleitung so auf, dass sie bei Bedarf jederzeit verfügbar ist.

#### n**Wichtige Sicherheitsanweisungen**

- Wenn einer Ihrer Telefonapparate nicht richtig funktioniert, sollten Sie ihn sofort von der Telefonleitung trennen, da er das Telefonnetz beschädigen kann.
- Installieren Sie nie Telefonleitungen während eines Gewitters.
- Installieren Sie Telefonbuchsen nie in feuchter Umgebung, außer wenn die Steckdose speziell für Feuchträume ausgelegt ist.
- Berühren Sie niemals nicht isolierte Telefondrähte oder Apparate, außer wenn die Telefonleitung von der Netzwerk-Schnittstelle genommen wurde.
- Seien Sie vorsichtig, wenn Sie Telefonleitungen installieren oder ändern.

### **Vorsicht!**

Zum vollkommenen Abschalten des Stroms den Hauptstecker ziehen.

Die Steckdose muss in der Nähe des Geräts installiert und leicht zugänglich sein.

Zur Einhaltung der EMV-Vorschriften müssen abgeschirmte Schnittstellenkabel für dieses Gerät verwendet werden.

Das Gerät sollte in der Nähe einer zugänglichen Netzsteckdose zum einfachen Abtrennen aufgestellt werden.Jede Anleitung bezieht auch die mit diesen Produkten verwendeten optionalen Einheiten ein.

### **Hinweis für Benutzer in Europa**

Hiermit erklärt SHARP ELECTRONICS, dass sich das Gerät Digitales Vollfarb-Multifunktions-System MX-5141N/MX-5140N/MX-4141N/MX-4140N in Übereinstimmung mit den grundlegenden Anforderungen und den übrigen einschlägigen Bestimmungen der Richtlinie 1999/5/EG befindet.

Die Konformitätserklärung kann unter folgender Adresse gefunden werden:

"http://www.sharp.de/doc/MX-5141N\_MX-5140N\_MX-4141N\_MX-4140N.pdf"

- Telefonieren Sie nicht während eines Gewitters (außer mit kabellosen Geräten). Es besteht die Gefahr eines durch einen Blitz ausgelösten Stromschlags.
- Nehmen Sie nicht das Telefon, wenn Sie eine Gasleckage in der näheren Umgebung des Lecks melden wollen.
- Verwenden Sie das Gerät nicht in der Nähe von Wasser oder wenn Sie nass sind. Keine Flüssigkeit auf die Maschine verspritzen.
- Bewahren Sie diese Anweisungen auf.

### **FAX-Schnittstellenkabel und Leitungskabel**

Diese Sonderzubehörteile müssen für das Gerät verwendet werden.

Die Konformitätserklärung ist Inhalt des optionalen Fax-Erweiterungskits (MX-FX11).

### **EMV (dieses Gerät und Peripheriegeräte)**

#### n**Warnung:**

Dies ist ein Produkt der Klasse A. Dieses Produkt kann im Wohnbereich Funkstörungen verursachen. In diesem Fall kann vom Benutzer verlangt werden, entsprechende Maßnahmen zu ergreifen.

Diese Maschine hat Software mit von der Independant JPEG Group entwickelten Modulen.

Dieses Produkt greift auf Adobe® Flash® Technologie der Adobe Systems Incorporated zu.Copyright© 1995-2007 Adobe Macromedia Software LLC. Alle Rechte vorbehalten.Dieses Produkt verwendet Adobe® PostScript®3™ von Adobe Systems Incorporated.Dieses Produkt verwendet "InstantBoot" von IT Access Co., Ltd., Japan.

### **Hinweise für Benutzer**

Das Gerät ist nicht für die Benutzung im unmittelbaren Gesichtsfeld am Bildschirmarbeitsplatz vorgesehen.

Um störende Reflexionen am Bildschirmarbeitsplatz zu vermeiden, darf dieses Produkt nicht im unmittelbaren Gesichtsfeld platziert werden.

### **SOFTWARE-LIZENZ**

Diese SOFTWARE-LIZENZ erscheint, wenn sie die Software von der CD-ROM installieren. Wenn Sie die Software auf der CD-ROM oder in der Maschine oder einen Teil davon nutzen, stimmen Sie zu, dass Sie an die Bedingungen der SOFTWARE-LIZENZ gebunden sind.

Die Erläuterungen in dieser Anleitung basieren auf amerikanischem Englisch und der nordamerikanischen Version der Software.Die Software für andere Länder und Regionen kann geringfügig von der nordamerikanischen Version abweichen.

- Bei den Erklärungen in diesem Handbuch wird vorausgesetzt, dass Sie Erfahrung mit der Arbeit mit Windows oder Macintosh Computern haben.
- Wegen Informationen zu Ihrem Betriebssystem sehen Sie bitte in Ihrem Handbuch des Betriebssystems nach oder nutzen Sie die Online-Hilfe.
- Die Erklärungen zu Displays und Verfahren in diesem Handbuch gelten in erster Linie für Windows Vista® in Windows® Umgebungen. Diese Displays können je nach Betriebssystem variieren.
- Dieses Handbuch enthält Verweise auf die Faxfunktion. Beachten Sie bitte, dass die Faxfunktion in einigen Ländern und Regionen nicht zur Verfügung steht.
- Dieses Handbuch wurde sehr sorgfältig vorbereitet. Bitte wenden Sie sich bei etwaigen Kommentaren oder Bedenken bezüglich dieses Handbuchs an Ihren Händler oder Ihre nächstgelegene autorisierte Servicevertretung.
- Dieses Produkt wurde strikten Qualitätskontroll- und Inspektionsverfahren unterzogen. Bitte wenden Sie sich in dem unwahrscheinlichen Fall eines Defekts oder anderen Problems an Ihren Händler oder an Ihren nächsten autorisierten Servicevertreter.
- Mit Ausnahme der gesetzlich verordneten Verantwortung ist SHARP nicht für Fehler verantwortlich, die während der Verwendung des Produkts oder seiner Optionen auftreten, oder Fehler aufgrund des inkorrekten Betriebs des Produkts und seiner Optionen, oder andere Fehler, oder jegliche andere Schäden, die aufgrund der Verwendung des Produkts auftreten.

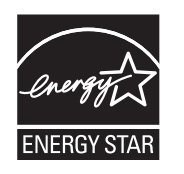

Mit dem ENERGY STAR® ausgezeichnete Produkte zeichnen sich durch ein besonders energiesparendes Design aus und schützen die Umwelt.Die Produkte, die den ENERGY STAR®-Richtlinien entsprechen, haben das ENERGY STAR®-Logo.

Produkte ohne das Logo erfüllen die ENERGY STAR®-Richtlinie möglicherweise nicht.

#### n**Garantie**

Es wurde alles unternommen, um dieses Dokument so akkurat und hilfreich wie möglich zu gestalten. Jedoch übernimmt die SHARP Corporation keinerlei Garantien bezüglich des Inhalts. Alle in diesem Handbuch enthaltenen Informationen können ohne vorherige Ankündigung geändert werden. SHARP ist nicht haftbar für Verluste oder Beschädigungen, die direkt oder indirekt durch oder in Verbindung mit der Nutzung dieser Betriebsanleitung herrühren.

© Copyright SHARP Corporation 2012. Alle Rechte vorbehalten. Das Reproduzieren, Adaptieren oder Übersetzen des Inhalts des Handbuchs ohne vorherige schriftliche Genehmigung ist mit Ausnahme des urheberrechtlich erlaubten Umfangs verboten.

## **Inhalt**

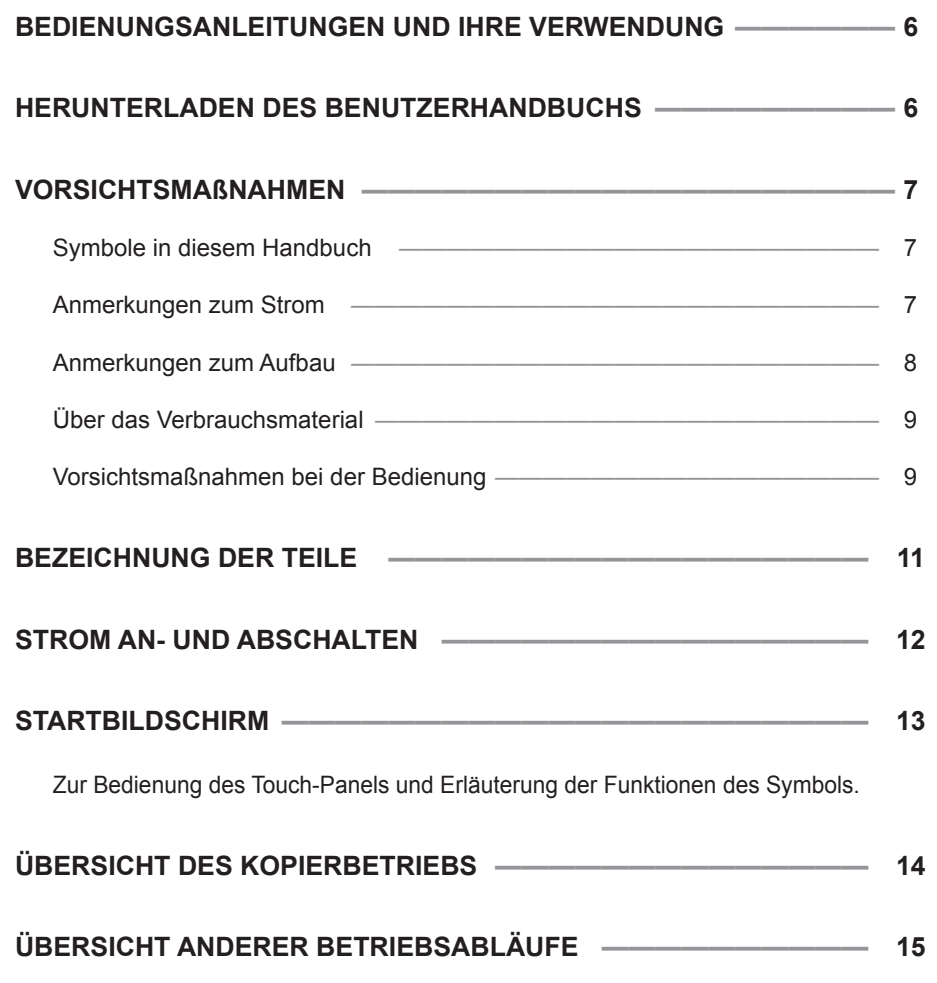

Für andere Funktionen als Kopieren.

**WARTUNG —————————————————————————— <sup>16</sup> SPEZIFIKATIONEN —————————————————————— <sup>17</sup> VERBRAUCHSMATERIALIEN ————————————————— <sup>23</sup> SONSTIGES ————————————————————————— <sup>24</sup> HINWEISE FÜR DEN GERÄTEADMINISTRATOR ————————— <sup>25</sup> EINGETRAGENE WARENZEICHEN ——————————————— <sup>26</sup> INFORMATIONEN ZUR ENTSORGUNG ————————————— <sup>27</sup>**

# **BEDIENUNGSANLEITUNGEN UND IHRE VERWENDUNG**

#### **Kurzanleitung (diese Anleitung)**

Enthält wichtige Sicherheitshinweise, die Bezeichnungen der Teile und Komponenten, Informationen über das Einschaltverfahren, Bedienungsübersichten, Informationen für Geräteverwalter und Informationen über weitere Aspekte dieses Geräts.

Lesen Sie diesen Abschnitt vor der Inbetriebnahme des Geräts.

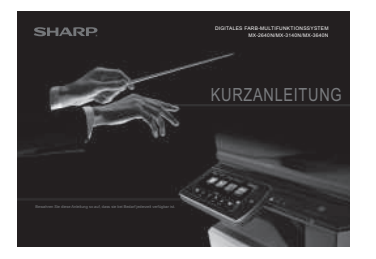

#### **Softwareeinrichtungshandbuch (CD-PDF)**

Diese Anleitung erläutert die Installation der verschiedenen Treiber, die zur Nutzung des Geräts als Drucker, Netz-Scanner oder Faxgerät erforderlich sind. Verwenden Sie diese Anleitung, wenn Sie dieses Gerät von einem Computer aus bedienen. Das Softwareeinrichtungshandbuch befindet sich auf der "Software CD-ROM".

# **SHARP SoftwareeinrichtungshandbuchVOR DEM INSTALLIEREN EINRICHTUNG IN EINER**

#### **Benutzerhandbuch**

Diese Anleitung kann vom Gerät zu einem Computer heruntergeladen und angezeigt werden. Hierin finden Sie weitere Informationen über den Druckermodus und den Einstellungsmodus sowie über die Einzelheiten jedes Modus.

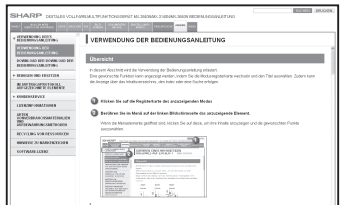

#### **Bedienungsanleitung**

Diese Anleitung kann durch Berühren des Symbols Bedienungsanleitung auf dem Touch-Panel des Geräts angezeigt werden. Beim Arbeiten mit dem Gerät finden Sie hierin eine Übersicht eines jeweiligen Modus und Hinweise zum Umgang mit Problemen bei der Bedienung des Geräts.

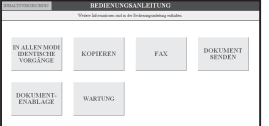

### **Herunterladen des Benutzerhandbuchs**

Sie können die [Benutzerhandbuch] gemäß den nachstehenden Anweisungen herunterladen, während das Gerät mit dem Netz verbunden ist.

#### *1* **IP-Adresse des Geräts ermitteln**

Tippen Sie zunächst auf die Taste [Einstellungen] auf dem Startbildschirm und tippen Sie dann auf [Systemeinstellungen] → [Listendruck (Benutzer)] im linken Menü.Tippen Sie anschließend auf die Taste [Drucken] in der [Liste aller anwenderspezifischen Einstellungen] und entnehmen Sie der gedruckten Liste die IP-Adresse.

#### *2* **Geben Sie die IP-Adresse des Geräts in die Adresszeile des Webbrowsers ein, um das Gerät aufzurufen.**

#### http://IP-Adresse des Geräts/

Je nach den Einstellungen des Geräts kann die Verifikation des Benutzers erforderlich sind. Wenden Sie sich an den Geräteadministrator, um die für die Verifikation erforderlichen Konto-Informationen zu erhalten.3 192.168.1.28  $\rho \rightarrow x$ 

#### *3* **[Benutzerhandbuch] herunterladen**

Klicken Sie auf [Download der Betriebsanleitung] auf der angezeigten Seite. Wählen Sie anschließend die gewünschte Sprache aus der Liste "Sprache zum Herunterladen" und klicken Sie dann auf die Schaltfläche [Download].

#### *4* **Entpacken des heruntergeladenen "Benutzerhandbuchs".**

Nachdem der Entpackungsvorgang abgeschlossen ist, wird der Ordner [Benutzerhandbuch] erstellt.

#### *5* **Anzeigen des heruntergeladenen [Benutzerhandbuchs].**

Öffnen Sie den Ordner [Benutzerhandbuch] und doppelklicken Sie auf "index.htm".

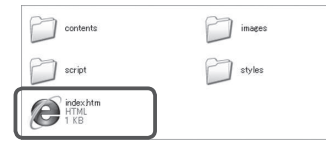

# **VORSICHTSMAßNAHMEN**

### **Symbole in diesem Handbuch**

Für den sicheren Gebrauch dieses Geräts werden in diesem Handbuch verschiedene Sicherheitssymbole verwendet. Die Klassifizierung der Sicherheitssymbole wird nachstehend erklärt. Es muss sichergestellt sein, dass Sie die Symbole verstehen, wenn Sie das Handbuch lesen.

# **WARNUNG**

 Weist auf ein Todesfallrisiko oder eine mögliche schwere Verletzung hin.

# **VORSICHT**

Es besteht das Risiko, dass Personen verletzt oder Eigentum beschädigt wird.

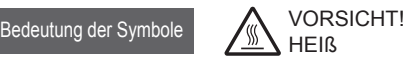

QUETSCHGEFAHR ABSTAND HALTEN

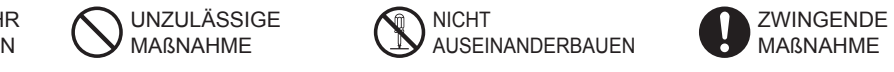

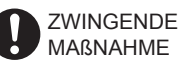

### **Anmerkungen zum Strom**

# **WARNUNG**

**Stellen Sie sicher, dass das Stromversorgungskabel nur an eine Steckdose angeschlossen wird, die dem spezifi schen Spannungsbedarf und Strombedarf entspricht. Stellen Sie sicher, dass die Steckdose geerdet ist. Verwenden Sie keine Verlängerungskabel oder Adapter, um andere Geräte an die von diesem Gerät genutzte Steckdose anzuschließen.**

**Durch Nutzen einer nicht angemessenen Stromquelle kann ein Brand oder Stromschlag ausgelöst werden.**

**Wenn das Gerät lange Zeit nicht benutzt wird, muss aus Sicherheitsgründen der Netzstecker gezogen** 

\* Die Strombedarfsdaten sind auf dem unten links an der linken Seite des Geräts angebrachten Namensschild angegeben.

**Stromkabel nicht beschädigen oder verändern.**

Wenn schwere Teile auf das Kabel gestellt, daran gezogen oder es stark gebogen wird, wird es beschädigt, was zu einem Brand oder Stromschlag führen kann.

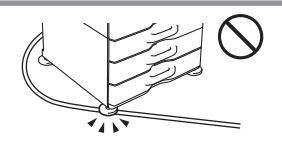

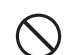

**V** 

 $\bigwedge$ 

**Mit nassen Händen den Stecker nicht einstecken oder ziehen.**

Dadurch kann ein Stromschlag ausgelöst werden.

# **VORSICHT**

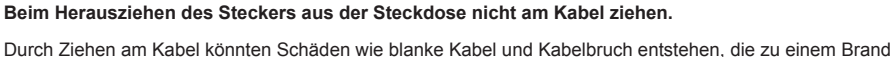

**Wenn das Gerät bewegt wird, müssen vor dem Bewegen der Hauptstrom abgeschaltet und der Netzstecker gezogen werden.**

Es besteht Brandgefahr oder das Risiko eines Stromschlags, weil das Kabel beschädigt sein kann.

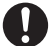

**werden.**

oder Stromschlag führen können.

7

### **Anmerkungen zum Aufbau**

# **VORSICHT**

#### **Gerät nicht auf einer unstabilen oder geneigten Fläche aufstellen. Gerät auf einer Fläche aufstellen, die das Gewicht halten kann.**

Verletzungsrisiko durch fallendes oder kippendes Gerät.

 Eventuelle Peripheriegeräte nicht auf unebenem Grund, geneigter oder sonst nicht stabiler Fläche aufstellen. Rutsch-, Sturz- und Kippgefahr. Gerät auf einer flachen, stabilen Fläche aufstellen, die das Gewicht halten kann.

#### **Gerät nicht an einem feuchten oder staubigen Ort aufstellen.**

#### Brand- und Stromschlag-Gefahr..

 Wenn Staub in das Gerät gelangt, könnte die Ausgabe verschmutzen und das Gerät beschädigt werden.

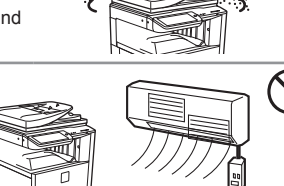

#### **Extrem heiße, kalte, feuchte oder trockene Orte (in der Nähe von Heizkörpern, Befeuchtern, Klimaanlagen etc.)**

Das Papier wird feucht und in dem Gerät kann sich Kondensation bilden, dadurch Papierstau und verschmutzte Ausgabe.

 SPEZIFIKATIONEN (Seite 18) Wenn es vor Ort einen Ultraschall-Luftbefeuchter gibt, nehmen Sie für den Befeuchter destilliertes Wasser für Befeuchter. Bei Leitungswasser werden Mineralien und Verunreinigungen abgegeben, wodurch die Verunreinigungen sich im Inneren des Gerätes ansammeln und zu verschmutzter Ausgabe führen.

#### **Beim Aufbau des Geräts müssen die Feststeller (4) bis auf den Fußboden abgesenkt werden, um das Gerät zu sichern (am Bewegen zu hindern).**

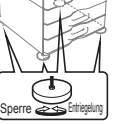

Drehen Sie die Feststeller in Richtung Sperre, bis sie festen Kontakt zum Boden haben.

**Wenn Sie das Gerät wegen Umgestaltung Ihres Büros oder einem anderen Grund anderswo aufstellen wollen, schrauben Sie die Feststeller vom Boden wieder nach oben, stellen Sie den Strom ab und bewegen das Gerät dann.**

(Nachdem das Gerät bewegt wurde, werden die Feststeller zu ihrer Sicherung wieder nach unten gesenkt.)

#### **Orte mit direkter Sonneneinstrahlung**

Plastikteile können sich verformen, was zu verschmutzter Ausgabe führen kann.

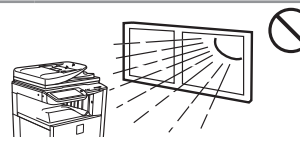

#### **Orte mit Ammoniak**

Aufbau des Geräts in der Nähe eines Diazo-Kopierers kann zu verschmutzter Ausgabe führen.

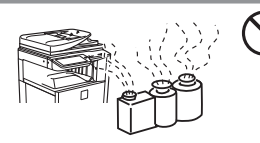

#### **Gerät nicht an einem schlecht belüfteten Ort aufstellen.** $\bigwedge$

Eine kleine Menge Ozon entsteht beim Druckvorgang. Die erzeugte Menge Ozon ist nicht schädlich, jedoch kann es sein, dass ein unangenehmer Geruch wahrgenommen wird, wenn große Mengen kopiert werden. Deshalb sollte das Gerät in einem Raum mit Ventilator stehen oder mit Fenstern, die für ausreichendes Zirkulieren der Luft sorgen. (Der Geruch kann unter Umständen Kopfschmerzen verursachen).

 \* Das Gerät sollte so aufgebaut werden, dass Menschen nicht direkt ihrer Abluft ausgesetzt werden. Bei Aufstellen in der Nähe eines Fensters muss gewährleistet sein, dass das Gerät nicht direkt dem Sonnenlicht ausgesetzt ist.

#### **In der Nähe einer Wand**

Um das Gerät herum muss für Wartungszwecke und für ausreichende Belüftung für genug Platz gesorgt werden. (Das Gerät sollte nicht dichter an der Wand stehen als unten angegeben. Die angegebenen Abstände gelten, wenn kein Sattelheft-Finisher und Großraum-Papierfach eingebaut sind).

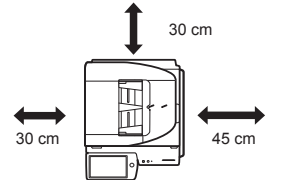

#### **Orte mit Vibration.**

Vibration kann Schäden verursachen.

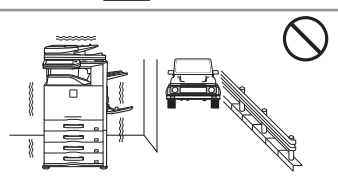

### **VORSICHT**

 **Das Gerät hat eine interne Festplatte. Setzen Sie das Gerät keinen Stößen oder Erschütterungen aus. Bewegen Sie das Gerät insbesondere nicht, wenn es eingeschaltet ist.**

- **Das Gerät muss für einen problemlosen Zugang in der Nähe einer Steckdose aufgebaut sein.**
- **Schließen Sie das Gerät nur an eine Steckdose an, die nicht für andere elektrische Geräte verwendet wird.** Wenn ein Beleuchtungskörper an die gleiche Steckdose angeschlossen wird, kann das Licht flackern.

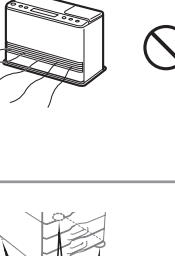

# **VORSICHTSMAßNAHMEN**

### **Über das Verbrauchsmaterial**

# **VORSICHT**

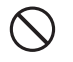

**Werfen Sie keine Tonerkartuschen ins Feuer.**

Der Toner könnte platzen und Verbrennungen verursachen.

**Bewahren Sie Tonerpatronen außerhalb der Reichweite von Kindern auf.**

### **Vorsichtsmaßnahmen bei der Bedienung**

# **WARNUNG**

**Stellen Sie keinen Behälter mit Wasser oder einer anderen Flüssigkeit oder einen Gegenstand aus Metall, der hineinfallen kann, auf die Maschine.**

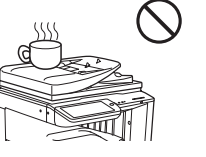

Falls die Flüssigkeit verspritzt oder der Gegenstand in das Gerät fällt, könnte ein Brand oder Stromschlag ausgelöst werden.

#### **Maschinengehäuse nicht abnehmen.**

Teile unter Hochspannung in der Maschine können einen Stromschlag auslösen.

#### **Nehmen Sie an diesem Gerät keine Veränderungen vor.**

Veränderungen können zu Verletzungen des Personals oder Beschädigungen des Geräts führen.

#### **Benutzen Sie kein brennbares Spray zum Reinigen des Geräts.**

Wenn Gas vom Spray mit heißen elektrischen Komponenten oder mit der Fixiereinheit innerhalb des Geräts in Kontakt kommt, könnte es zu Feuer oder einem elektrischen Schlag kommen.

**Sollten Sie Rauch, einen seltsamen Geruch oder andere Auffälligkeiten bemerken, benutzen Sie die Maschine nicht.**

Wenn sie unter solchen Umständen benutzt wird, besteht Brandgefahr oder das Risiko eines Stromschlags.

Schalten Sie den Hauptschalter aus und ziehen Sie den Netzstecker aus der Steckdose.

Wenden Sie sich an Ihren Händler oder den nächsten zugelassenen Service-Vertreter.

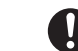

**Wenn ein Gewitter beginnt, schalten Sie den Hauptstrom ab und ziehen den Netzstecker aus der Dose, damit Stromschläge oder Feuer durch Blitze verhindert werden.**

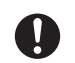

**Wenn ein Stück Metall oder Wasser in die Maschine gelangt, müssen der Hauptstrom abgeschaltet und der Netzstecker aus der Dose gezogen werden.**

Wenden Sie sich an Ihren Händler oder den nächsten zugelassenen Service-Vertreter. Bei Nutzung der Maschine unter solchen Umständen kann ein Brand oder Stromschlag ausgelöst werden.

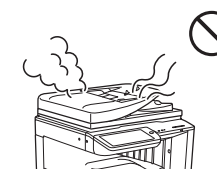

# **VORSICHT**

**Schauen Sie nicht direkt in die Lichtquelle.**

Ihre Augen könnten verletzt werden.

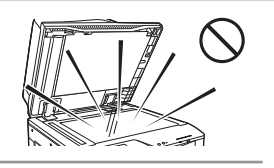

**Versperren Sie nicht die Lüftungsschlitze des Geräts. Stellen Sie das Gerät nicht so auf, dass die Lüftungsschlitze versperrt werden.**

Durch Versperren der Lüftungsschlitze staut sich die Wärme in dem Gerät und es besteht Brandgefahr.

**Fixiereinheit und Papierausgabe sind heiß. Berühren Sie die Fixiereinheit und die Papierausgabe nicht, wenn Sie einen Papierstau beseitigen. Verbrennen Sie sich nicht.**

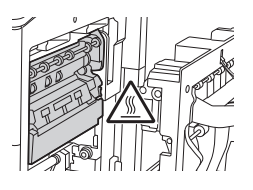

**Beim Einlegen von Papier, Beseitigen eines Papierstaus, bei einer Wartung, beim Schließen der Front- und Seitenabdeckungen und beim Einschieben und Herausnehmen von Fächern achten Sie darauf, dass Ihre Finger nicht gequetscht werden.**

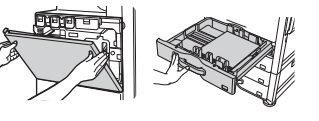

Zum Gerät gehört eine Dokumentensicherungsfunktion, die das Dokumentenabbild auf einer internen Festplatte speichert. Bei Bedarf können gespeicherte Dokumente somit aufgerufen, ausgedruckt oder übertragen werden. Wenn es z einem Festplattenschaden kommt, können die gespeicherte Dokumentendaten nicht mehr abgerufen werden. Um dem Verlust wichtiger Dokumente im eher unwahrscheinlichen Fall eines Festplattenschadens vorzubeugen, heben Sie die Originale wichtiger Dokumente auf oder speichern Sie die Daten an anderer Stelle.

Die Sharp Corporation übernimmt keinerlei Verantwortung für Schäden oder Verlust, die sich aus dem Verlust gespeicherter Dokumentendaten ergeben. Gesetzliche Gewährleistungspflichten bleiben davon unberührt.

#### **Informationen zum Laser**

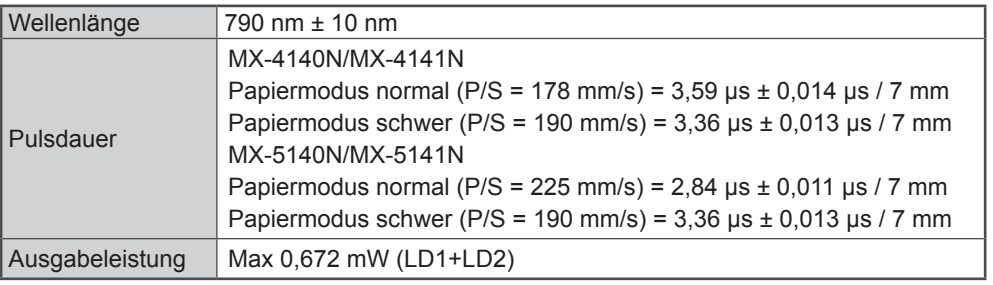

### n **Vorsicht**

Kontrollen oder Einstellungen oder andere als die hier beschriebenen Verfahren können zu einer gefährlichen Strahlenaussetzung führen.

Diese digitale Ausrüstung ist ein KLASSE 1 LASERPRODUKT (IEC 60825-1 Ausg. 2-2007)

# **BEZEICHNUNG DER TEILE**

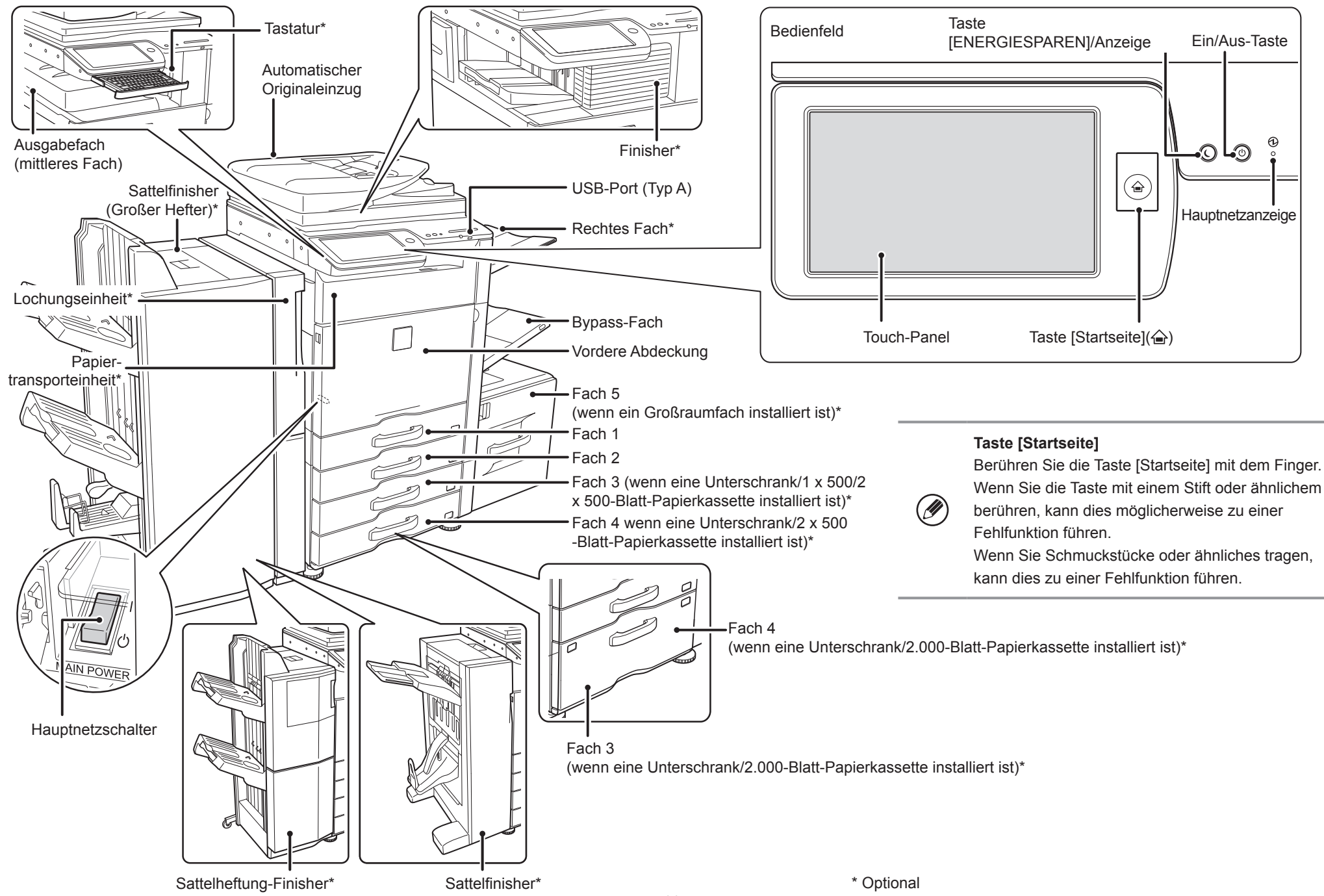

Dieses Gerät verfügt über einen Hauptnetzschalter, der sich unten links hinter der vorderen Abdeckung befindet, und eine Ein/Aus-Taste ((৩)) auf dem Bedienfeld.

#### **Gerät einschalten**

- Schalten Sie den Hauptnetzschalter in die Position "|".
- Drücken Sie die Ein/Aus-Taste (⑥), nachdem die Hauptnetzanzeige grün leuchtet.

#### **Gerät ausschalten**

- (1) Drücken Sie die Ein/Aus-Taste ((৩)), um das Gerät auszuschalten.
- (2) Schalten Sie den Hauptnetzschalter in die Position " $\rm C$ ".

#### **Gerät neu starten**

Das Gerät muss neu gestartet werden, damit bestimmte Einstellungen wirksam werden. Wenn Sie durch eine Meldung im Bedienfeld aufgefordert werden, das Gerät neu zu starten, drücken Sie die Ein/Aus-Taste ((ك)), um das Gerät auszuschalten, und drücken Sie dann die Taste erneut, um das Gerät wieder einzuschalten.

# **VORSICHT**

- Beim Ausschalten des Geräts muss sichergestellt werden, dass auch die Anzeigen am Bedienfeld erlöschen.
- Sollte das Gerät plötzlich ausgeschaltet werden, beispielsweise durch einen Stromausfall, schalten Sie das Gerät wieder ein und schalten Sie es dann gemäß dem vorgeschriebenen Verfahren zum Ausschalten des Geräts wieder aus.Durch Ausschalten des Hauptnetzschalters oder Ziehen des Netzsteckers aus der Netzsteckdose, während Anzeigen leuchten oder blinken, kann die Festplatte beschädigt und ein Datenverlust verursacht werden.
- Wenn Sie eine Gerätestörung vermuten, ein schweres Gewitter aufzieht oder das Gerät transportiert werden soll, schalten Sie sowohl die Ein/Aus-Taste (①)) als auch den Hauptnetzschalter aus und ziehen Sie den Netzstecker.

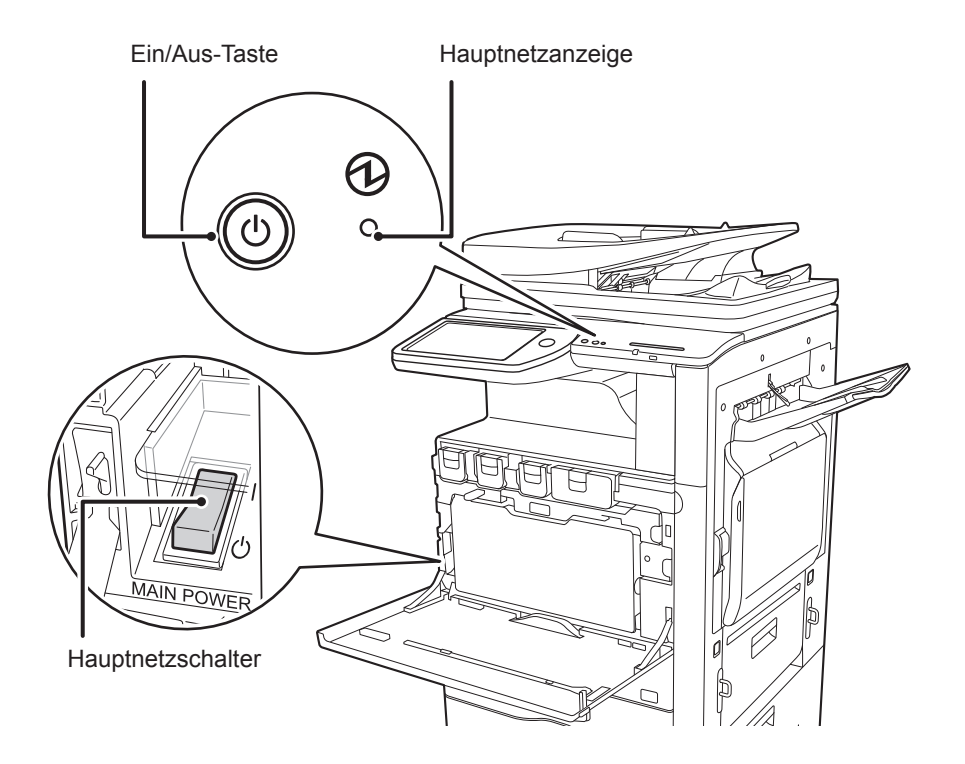

• Wenn Sie die Fax- oder Internetfax-Funktionen verwenden, muss sich der Hauptnetzschalter immer in der Position " | " befinden.

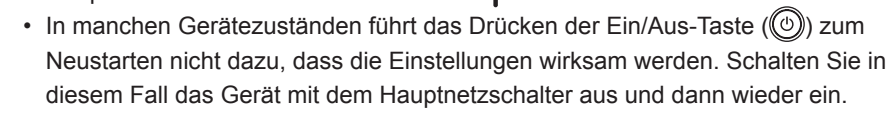

# **STARTBILDSCHIRM**

Der Startbildschirm ist der erste Bildschirm, der angezeigt wird. Berühren Sie ein

 Symbol, um den entsprechenden Bildschirm aufzurufen. Durch Drücken der Taste auf dem Bedienfeld wird dieser Startbildschirm angezeigt. \* Der tatsächlich angezeigte Bildschirm kann je nach Modell oder individueller **Fax**Das gescannte Original wird über die Telefonleitung versandt.Anpassung des Geräts abweichen.**E-mail**Das gescannte Original wird an eine E-Mail angefügt und versandt.**AktionsfeldA** HDD **Kopie**  $F<sub>ax</sub>$ **Sharp OS** Auftragsstatus Berühren Sie ein Element, um die Startseite **Kopie** oder einen anderen Vorgang zu bearbeiten. Das gescannte Original wird gedruckt.. T **FTP/DesktopCLOUD PORTALCLOUD**  Die gescannte Datei wird an ein vorgegebenes Unter Umständen ist dieser Service **College**  $=$  PORTAL Verzeichnis eines FTP-Servers oder an einen in einigen Regionen nicht verfügbar. vorgegebenen Ordner in einem Computer, der mit dem Netz verbunden ist, versandt.**Scrollbereich**CLOUD Kopieren FTP/Desktop E-Mail PORTAL Bis zu 12 Symbole werden angezeigt. **HDD Dateiabruf** Nicht angezeigte Symbole können durch Das gescannte Original wird gespeichert. horizontales Scrollen angezeigt werden.Gespeicherte Daten können bearbeitet  $\bullet\bullet\bullet\bullet$  $\blacktriangleright$  und für andere Vorgänge wiederverwendet werden.**Fester BereichAuftragsstatus**Es werden bis zu 10 Symbole angezeigt. Der Status des laufenden Auftrags wird Vergrößern Auftrags-Enstellungen Sprach-**Helligkeits-**Anzeigemodus sanleitung einstellung einstellung status  $15:07$ angezeigt.**Bedienungsanleitung**Lesen Sie in der Bedienungsanleitung **Tasten für den Seitenwechsel** nach, wenn Sie Fragen zur Bedienung des Geräts haben.Verwenden Sie diese Tasten zur Anzeige einer ausgeblendeten **Systemeinstellungen**Verschiedene Einstellungen zur Verwendung des Seite im Scrollbereich. Geräts oder zum gegenwärtigen Betriebsstatus können vorgenommen werden.

### **BEDIENUNG DES TOUCH-PANELS**

Zusätzlich zur üblichen "einfachen Berührung", können Sie das Touch-Panel auch über Drücken, Schieben oder Verschieben bedienen.

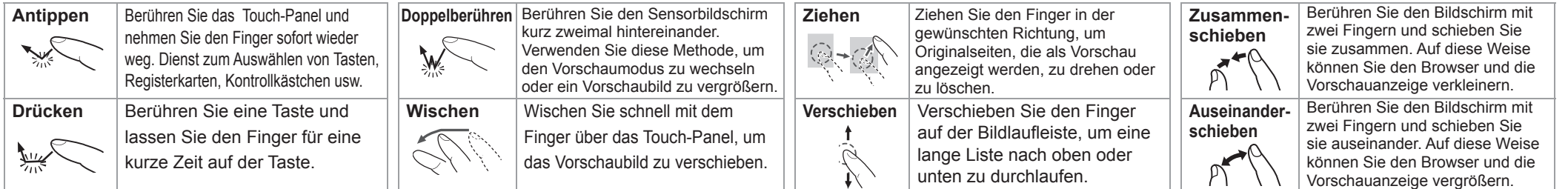

# **ÜBERSICHT DES KOPIERBETRIEBS**

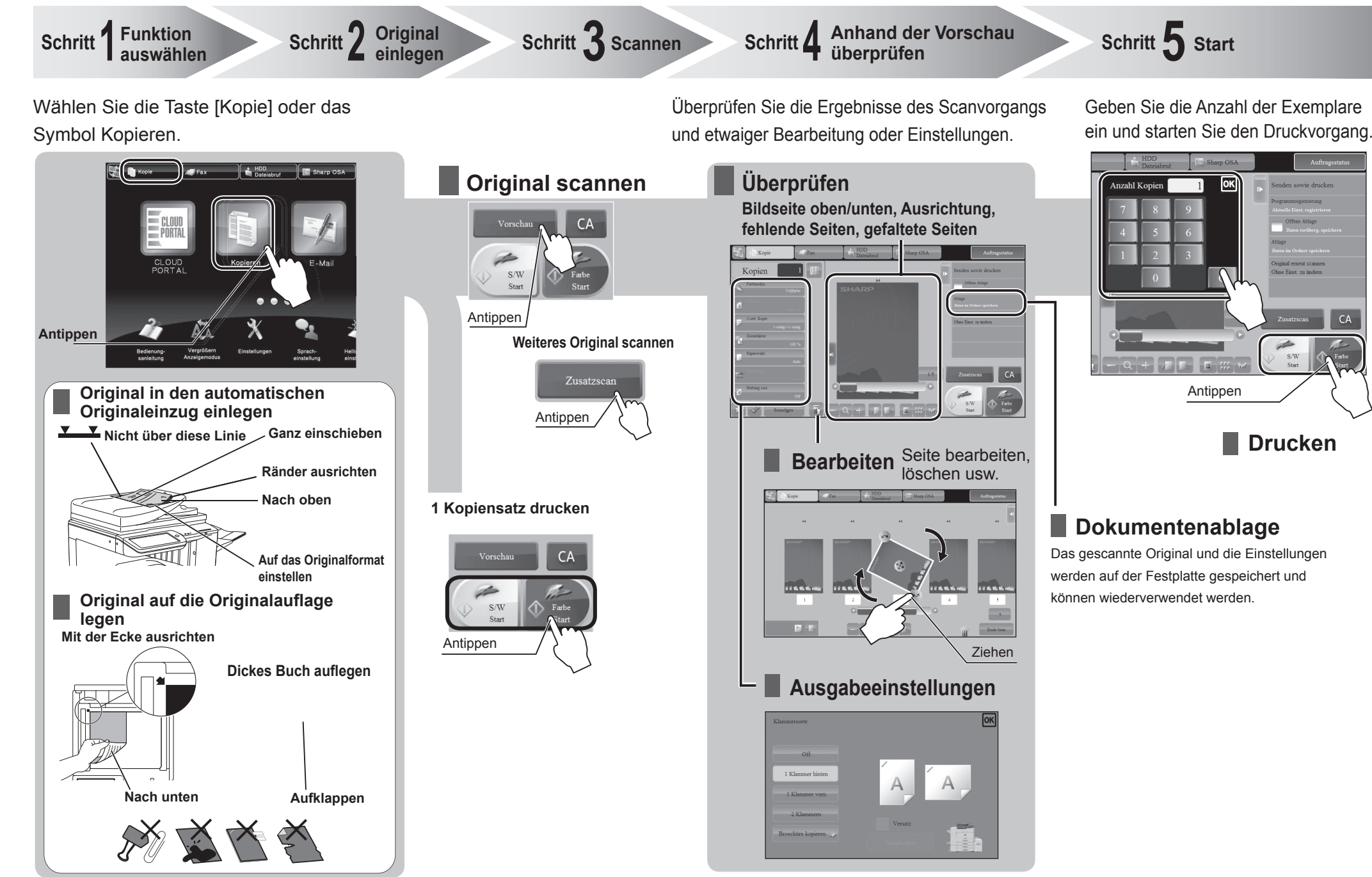

### **ÜBERSICHT ANDERER BETRIEBSABLÄUFEE** Für andere Funktionen als Kopieren

![](_page_14_Figure_1.jpeg)

**Datei scannen und speichern**

# **WARTUNG**

### **Tonerpatrone ersetzen**

Wenn der Toner zu Ende geht, werden die Farbe und die Meldung "Neue Tonerpatrone bereit halten." angezeigt.Halten Sie eine neue Tonerpatrone für die angezeigte Farbe bereit.

Wenn der Toner verbraucht ist, werden die Farbe und die Meldung "Wechseln Sie die Tonerpatrone." angezeigt.Ersetzen Sie die Tonerpatrone der angegebenen Farbe.

Beispiel: Ersetzen der gelben Tonerpatrone

![](_page_15_Figure_5.jpeg)

# **Vorsicht**

- Keine Tonerpatronen ins Feuer werfen. Anderenfalls kann es zu Verbrennungen durch verspritzten Toner kommen.
- Tonerpatronen außerhalb der Reichweite von Kindern aufbewahren.
- Tonerpatronen immer auf einer Seite liegend aufbewahren. Wenn Tonerpatronen stehend aufbewahrt werden, kann sich der Toner verhärten und unbrauchbar werden.
- Von SHARP empfohlene Tonerpatronen verwenden. Die Verwendung einer nicht von SHARP empfohlenen Tonerpatrone kann dazu führen, dass das Gerät nicht die volle Qualität und Leistung erreicht. Zudem kann das Gerät beschädigt werden.
- Geben Sie verbrauchte Tonerpatronen nicht in den Müll. Verschließen Sie sie in einem Plastikbeutel und heben Sie sie auf. Der Kundendiensttechniker wird die verbrauchte Tonerpatrone mitnehmen, wenn er das Gerät wartet.
- Sie können die ungefähre Restmenge des Toners feststellen, indem Sie während des Druckens oder im Geräteleerlauf die Taste [Startbildschirm] gedrückt halten. Wenn Sie die Taste gedrückt halten, wird der Prozentsatz des restlichen Toners angezeigt.
	- Wenn der Prozentsatz unter "25-0%" fällt, halten Sie eine neue Tonerpatrone zum Austausch bereit.
	- Je nach den Verwendungsbedingungen können die Farben blass oder das Bild verzerrt werden.

### **Papierstaus beheben**

**I** 

Bei einem Papierstau wird die Meldung "Zufuhrfehler." auf dem Touch-Panel angezeigt und der Druck- und Scanvorgang wird gestoppt.

Berühren Sie in diesem Fall die Taste [Info zum Beheben von Papierstaus] auf dem Touch-Panel.

Nach Berühren der Taste werden Anweisungen zum Beheben des Papierstaus angezeigt. Befolgen Sie die Anweisungen. Wenn der Papierstau behoben ist, erlischt die Meldung automatisch.

![](_page_15_Picture_19.jpeg)

# **Vorsicht**

- Die Fixiereinheit und die Ausgabeeinheit sind heiß.
- Beim Beheben von Papierstaus die Fixiereinheit nicht berühren.
- Es besteht Verbrennungsgefahr.

![](_page_15_Picture_24.jpeg)

# **SPEZIFIKATIONEN**

# **Grundlegende Spezifi kationen / Spezifi kationen Kopierer**

![](_page_16_Picture_248.jpeg)

![](_page_16_Picture_249.jpeg)

 $\overline{a}$ 

 $\overline{\phantom{a}}$ 

# **Automatischer Originaleinzug (Standardausstattung)**

![](_page_17_Picture_224.jpeg)

# **Großraummagazin/ Unterschrank/2.000-Blatt-Papierkassette**

![](_page_17_Picture_225.jpeg)

### **Fach**

![](_page_17_Picture_226.jpeg)

# **SPEZIFIKATIONEN**

### **Finisher**

![](_page_18_Picture_277.jpeg)

### **Sattelheftung-Finisher (Großer Hefter)**

![](_page_18_Picture_278.jpeg)

# **Sattelheftungsfi nisher**

![](_page_19_Picture_318.jpeg)

# **Finisher (Großer Hefter)**

![](_page_19_Picture_319.jpeg)

## **Lochungseinheit (für Finisher)**

![](_page_19_Picture_320.jpeg)

# **SPEZIFIKATIONEN**

### **Lochmodul (für Sattelheftung-Finisher)**

![](_page_20_Picture_220.jpeg)

### **Spezifikationen Fax**

![](_page_20_Picture_221.jpeg)

\*1 Entspricht dem 33,6-kbit/s-Übertragungsverfahren für Super-G3-Faxgeräte, standardisiert durch die International Telecommunications Union (ITU-T). Dies ist die Geschwindigkeit beim Senden eines Blatts im Papierformat A4 (8-1/2" × 11") mit etwa 700 Zeichen und Standard-Bildqualität (8 × 3,85 Zeichen/mm) im Hochgeschwindigkeitsmodus (33,6 kbit/s). Diese Übertragungsdauer ist nur für die Bildinformationen und enthält nicht die Zeit für die Übertragungssteuerung. Die tatsächliche Übertragungsdauer hängt vom Textinhalt, vom Typ des Empfangsgeräts und vom Zustand der Telefonleitung ab.

### **Spezifikationen Netzdrucker**

![](_page_20_Picture_222.jpeg)

\* XPS steht für XML-Papierspezifi kation. Wenn das Gerät mit einem XPS-Erweiterungsset ausgestattet ist (MX-PUX1).

# **SPEZIFIKATIONEN**

### **Spezifikationen Netzscanner**

![](_page_21_Picture_161.jpeg)

\*1: Zum Erhöhen der Auflösung müssen Sie die Scangröße reduzieren.

\*2: In manchen Fällen kann keine Verbindung hergestellt werden. Wenden Sie sich für weitere Informationen an Ihren örtlichen Händler.

\*3: XPS steht für XML Paper Specification.

\*4: Für MX-4140N/MX-5140N ist optional verbessertes Komprimierungskit (MX-EB11) nötig.

### **Technische Daten W-LAN**

![](_page_21_Picture_162.jpeg)

Unter Umständen ist diese Funktion in einigen Regionen nicht verfügbar.

\*1: Angabe der maximalen theoretischen Werte für den Wireless LAN Standard. Die Werte geben nicht die tatsächliche Geschwindigkeit der Datenübertragung an.

\*2: Kann nicht im Zugangspunktmodus verwendet werden.

# **VERBRAUCHSMATERIALIEN**

Standard-Verbrauchsmaterialien für dieses Produkte, die durch den Benutzer ersetzt werden können, sind Papier, Tonerpatronen und Heftklammernpatronen für den Finisher.

Verwenden Sie ausschließlich von SHARP spezifizierte Produkte für Tonerpatronen, Heftklammernpatronen und Transparentfolien.

### **Lagerung von Verbrauchsmaterialien**

1. Lagern Sie die Verbrauchsmaterialien an einem Platz, der:

• keiner direkten Sonnenbestrahlung ausgesetzt ist.2. Lagern Sie Papier in der Verpackung und flach liegend.

• eine gleichbleibende Temperatur aufweist,

werden, wodurch Papierstaus entstehen.

**Richtige Lagerung**

• sauber und trocken ist,

n

# **SHARP.**

**GENUINE SUPPLIES**Verwenden Sie zur Erzielung optimaler Kopierergebnisse nur originale Sharp-Verbrauchsmaterialien, die zur Maximierung der Nutzungsdauer und Leistung von Sharp-Produkten entwickelt, hergestellt und geprüft werden. Achten Sie auf das Zeichen "Genuine Supplies" auf der Toner-Verpackung.

#### n**Lagerung von Tonerpatronen**

Lagern Sie Kartons mit neuen Tonerpatronen horizontal mit der Oberseite nach oben. Lagern Sie Tonerpatronen niemals stehend. Bei stehender Lagerung lässt sich der Toner auch durch kräftiges Schütteln unter Umständen nicht gut verteilen, so dass er in der Patrone bleibt und nicht herausfließt.

#### n**Heftklammernpatrone**

Für den Finisher und den Sattelheftung-Finisher sind folgende Heftklammernpatronen erforderlich:

MX-SCX1 (für Finisher und Sattelheftung-Finisher)

ca. 5000 Heftklammern pro Patrone x 3 Patronen

AR-SC2 (für Finisher (Großer Hefter))

Ca. 5000 pro Kassette x 3 Kassetten

AR-SC3 (für Sattelheftung des Sattelheftungsfinishers und für Sattelheftungsfinisher (großer Hefter))

ca. 2000 Heftklammern pro Patrone x 3 Patronen

### **Lieferbarkeit von Ersatzteilen und Verbrauchsmaterialien**

3. Wenn Papier stehend oder ohne Verpackung gelagert wird, kann wellig oder feucht

Die Lieferbarkeit von Ersatzteilen zur Reparatur des Geräts wird für mindestens 7 Jahre nach Produktionseinstellung garantiert. Ersatzteile sind diejenigen Teile des Geräts, die während der normalen Nutzungsdauer des Geräts ausfallen können, während diejenigen Teile, die die Nutzungsdauer des Geräts normalerweise überdauern, nicht als Ersatzteile angesehen werden. Auch Verbrauchsmaterialien sind für 7 Jahre nach der Produktionseinstellung erhältlich.

### **Schallemission**

### **Geräuschemissionswerte**

Nachfolgend finden Sie die Geräuschemissionswerte gemäß den nach ISO 7779 durchgeführten Messungen.

Schallleistungspegel LwAd

![](_page_23_Picture_108.jpeg)

![](_page_23_Picture_109.jpeg)

Ø

• Betrieb: wenn der optionale MX-DE23, MX-FN11, MX-RB20 installiert ist.

• Standby: "-" = geringer als Hintergrundgeräusch.

### **Weiterleitung aller übertragenen und empfangenen Daten an den Administrator (Dokumentenverwaltungsfunktion)**

Diese Funktion dient zum Weiterleiten aller Daten, die vom Gerät übertragen und empfangen werden, an ein vorgegebenes Ziel (Scannen zu E-Mail, Scannen zu FTP, Scannen zum Netzwerkordner oder Scannen zum Desktop).

Mit dieser Funktion kann der Geräteadministrator alle übertragenen und empfangenen Daten archivieren.

Zum Konfigurieren der Einstellungen für Dokumentenverwaltung klicken Sie auf [Applikations-Einstellungen] und dann [Dokumentenverwaltungsfunktion] im [Einstellungsmodus] (Administratorzugangsrechte sind erforderlich.)

- Beim Weiterleiten der Daten bleiben die Einstellungen für Format, Belichtung und Auflösung der übertragenen und empfangenen Daten wirksam.
- Wenn Weiterleitung für Daten, die im Faxmodus übertragen werden, aktiviert ist:
	- Die Taste [Dir. senden] wird nicht auf dem Touch-Panel angezeigt.
	- Direkte Online-Übertragung und Wählen unter Verwendung des Lautsprechers können nicht verwendet werden.

### **Passwort für Einstellungsmodus**

Zum Vornehmen von Änderungen im Einstellungsmodus des Geräts wird das Administratorpasswort benötigt. Die Einstellungen können entweder über das Bedienfeld oder mit einem Computer-Webbrowser geändert werden. Nach der Einstellung des Geräts finden Sie unter [Einstellungsmodus] in der Bedienungsanleitung Informationen zum Einstellen eines neuen Passworts.

**D** 

Zum Anmelden über das Bedienfeld und von einem Webbrowser wird dasselbe Passwort verwendet. Wenn der Administrator ein Passwort ändert, gilt das Passwort zum Anmelden sowohl über das Bedienfeld als auch aus einem Webbrowser.

### **Passwort zum Anmelden von einem Computer**

Über einen Webbrowser ist die Anmeldung zu drei Konten möglich: "Administrator", "Systemadministrator" und "Benutzer". Die werksseitigen Voreinstellungen für die einzelnen Konten werden nachstehend aufgeführt. Durch Anmelden als "Administrator" oder "Systemadministrator" können alle Einstellungen, die über Webbrowser zugänglich sind, verwaltet werden.

(Entlang der gestrichtelten Linie ausschneiden und gut aufbewahren.)

![](_page_24_Picture_118.jpeg)

 $\circ$ 

Achten Sie darauf, neu eingestellte Systemadministrator-Passwörter nicht zu vergessen.

## **EINGETRAGENE WARENZEICHEN**

Die folgenden Warenzeichen und eingetragenen Warenzeichen werden in Verbindung mit dem Gerät, seinen Peripheriegeräten und seinem Zubehör verwendet.

- Microsoft®, Windows®, Windows® XP, Windows Server® 2003, Windows Vista®, Windows Server® 2008, Windows® 7 und Internet Explorer® sind eingetragene Warenzeichen der Microsoft Corporation in den Vereinigten Staaten und/oder anderen Ländern.
- Intel® ist ein Warenzeichen der Intel Corporation in den Vereinigten Staaten und/oder anderen Ländern.
- Adobe, das Adobe-Logo, PostScript, Acrobat, das Adobe PDF-Logo, Reader, und Flash sind eingetragene Warenzeichen oder Warenzeichen der Adobe Systems Incorporated in den Vereinigten Staaten und/oder anderen Ländern.
- Macintosh, Mac OS, AppleTalk, EtherTalk und LaserWriter sind eingetragene Warenzeichen der Apple Inc.
- Netscape Navigator ist ein Warenzeichen der Netscape Communications Corporation.
- Mozilla® und Firefox® sind eingetragene Warenzeichen oder Warenzeichen der Mozilla Stiftung in den U.S.A. und anderen Ländern.
- PCL ist ein eingetragenes Warenzeichen der Hewlett-Packard Company.
- IBM, PC/AT und PowerPC sind Warenzeichen der International Business Machines Corporation.
- Sharpdesk ist ein Warenzeichen der Sharp Corporation.
- Sharp OSA ist ein Warenzeichen der Sharp Corporation.
- RealVNC ist ein Warenzeichen der RealVNC Limited.
- Alle anderen Warenzeichen und Urheberrechte sind das Eigentum ihrer jeweiligen Inhaber.

Candid und Taffy sind Markenzeichen von Monotype Imaging, Inc. und am United States Patent and Trademark Office (Patentamt der USA) registriert und können in bestimmten Verwaltungsbereichen registriert sein. CG Omega, CG Times, Garamond Antiqua, Garamond Halbfett, Garamond Kursiv, Garamond und Halbfett Kursiv sind Markenzeichen von Monotype Imaging, Inc. und können in bestimmten Verwaltungsbereichen registriert sein. Albertus, Arial, Coronet, Gill Sans, Joanna und Times New Roman sind Markenzeichen von The Monotype Corporation, die am United States Patent and Trademark Office (Patentamt der USA) registriert sind und diese können in bestimmten Verwaltungsbereichen registriert sein. Avant Garde, ITC Bookman, Lubalin Graph, Mona Lisa, Zapf Chancery und Zapf Dingbats sind Markenzeichen der International Typeface Corporation, die am United States Patent and Trademark Office (Patentamt der USA) restriert sind und sie können in bestimmten Verwaltungsbereichen registriert sein. Clarendon, Eurostile, Helvetica, Optima, Palatino, Stempel Garamond, Times and Univers sind Markenzeichen der Heidelberger Druckmaschinen AG, können in bestimmten Verwaltungsbereichen registriert sein und sind ausschließlich lizenziert durch Linotype Library GmbH, einer 100%igen Tochter der Heidelberger Druckmaschinen AG. Apple Chancery, Chicago, Geneva, Monaco und New York sind Markenzeichen der Apple Inc. und können in bestimmten Verwaltungsbereichen registriert sein. Apple Chancery, Chicago, Geneva, Monaco und New York sind Markenzeichen der Apple Inc. und können in bestimmten Verwaltungsbereichen registriert sein. Wingdings ist eine registrierte Marke der Microsoft Corporation in den Vereinigten Staaten und anderen

Ländern. Marigold und Oxford sind Markenzeichen von Arthur Baker und können in bestimmten Verwaltungsbereichen registriert sein. Antique Olive ist ein Markenzeichen von Marcel Olive und kann an bestimmten Gerichtsständen registriert sein. Hoefler Text ist ein Markenzeichen von Johnathan Hoefler und kann an bestimmten Gerichtsständen registriert sein. ITC ist ein Markenzeichen der International Typeface Corporation, das im United States Patent and Trademark Office (Patentamt der USA) registriert ist und es kann an bestimmten Gerichtsständen registriert sein. Agfa ist ein Markenzeichen der Agfa-Gevaert Gruppe und kann an bestimmten Gerichtsständen registriert sein. Intellifont, MicroType und UFST sind Markenzeichen von Monotype Imaging, Inc., die am United States Patent and Trademark Office (Patentamt der USA) registriert sind und diese können an bestimmten Gerichtsständen registriert sein. Macintosh und TrueType sind Markenzeichen von Apple Inc., die im United States Patent and Trademark Office (Patentamt der USA) und anderen Ländern registriert sind. PostScript ist ein Markenzeichen der Adobe Systems Incorporated und kann an einigen Gerichtsständen registriert sein. HP, PCL, FontSmart und LaserJet sind Markenzeichen der Hewlett-Packard Company und können an einigen Gerichtsständen registriert sein. Das Type 1, das in dem Produkt Monotype Imaging's UFST prozessorresident ist, ist unter Lizenz von Electronics For Imaging, Inc. Alle anderen Markenzeichen sind Eigentum ihrer jeweiligen Besitzer.

### **Entsorgungsinformationen für Benutzer (aus Privathaushalten)**

#### n**In der Europäischen Union**

Achtung: Werfen Sie dieses Gerät zur Entsorgung bitte nicht in den normalen Hausmüll ! Gemäß einer neuen EU-Richtlinie, die die ordnungsgemäße Rücknahme, Behandlung und Verwertung von gebrauchten Elektro- und Elektronikgeräten vorschreibt, müssen elektrische und elektronische Altgeräte getrennt entsorgt werden. Nach der Einführung der Richtlinie in den EU-Mitgliedstaaten können Privathaushalte ihre gebrauchten Elektround Elektronikgeräte nun kostenlos an ausgewiesenen Rücknahmestellen abgeben\*. In einigen Ländern\* können Sie Altgeräte u.U. auch kostenlos bei Ihrem Fachhändler abgeben, wenn Sie ein vergleichbares neues Gerät kaufen.

\*) Weitere Einzelheiten erhalten Sie von Ihrer Gemeindeverwaltung. Wenn Ihre gebrauchten Elektro- und Elektronikgeräte Batterien oder Akkus enthalten, sollten diese vorher entnommen und gemäß örtlich geltenden Regelungen getrennt entsorgt werden. Durch die ordnungsgemäße Entsorgung tragen Sie dazu bei, dass Altgeräte angemessen gesammelt, behandelt und verwertet werden. Dies verhindert mögliche schädliche Auswirkungen auf Umwelt und Gesundheit durch eine unsachgemäße Entsorgung.

#### n**In anderen Ländern außerhalb der EU**

Bitte erkundigen Sie sich bei Ihrer Gemeindeverwaltung nach dem ordnungsgemäßen Verfahren zur Entsorgung dieses Geräts. Für die Schweiz: Gebrauchte Elektro- und Elektronikgeräte können kostenlos beim Händler abgegeben werden, auch wenn Sie kein neues Produkt kaufen. Weitere Rücknahmesysteme finden Sie auf der Homepage von www.swico.ch oder www.sens.ch.

### **Entsorgungsinformationen für gewerbliche Nutzer**

#### n**In der Europäischen Union**

Wenn Sie dieses Produkt für gewerbliche Zwecke genutzt haben und nun entsorgen möchten: Bitte wenden Sie sich an Ihren SHARP Fachhändler, der Sie über die Rücknahme des Produkts informieren kann. Möglicherweise müssen Sie die Kosten für die Rücknahme und Verwertung tragen. Kleine Produkte (und kleine Mengen) können möglicherweise bei Ihrer örtlichen Rücknahmestelle a geben werden. Für Spanien: Bitte wenden Sie sich an das vorhandene Rücknahmesystem oder Ihre Gemeindeverwaltung, wenn Sie Fragen zur Rücknahme Ihrer Altgeräte haben.

#### n**In anderen Ländern außerhalb der EU**

Bitte erkundigen Sie sich bei Ihrer Gemeindeverwaltung nach dem ordnungsgemäßen Verfahren zur Entsorgung dieses Geräts.

![](_page_26_Picture_12.jpeg)

Achtung: Ihr Produkt trägt dieses Symbol. Es besagt, dass Elektround Elektronikgeräte nicht mit dem Haushaltsmüll entsorgt.

**MX-4140N/MX-4141N/MX-5140N/MX-5141N**

**KURZANLEITUNG**

![](_page_27_Picture_2.jpeg)

**SHARP CORPORATION** 

GEDRUCKT IN FRANKREICHTINSG5179GHZZ

![](_page_27_Picture_5.jpeg)